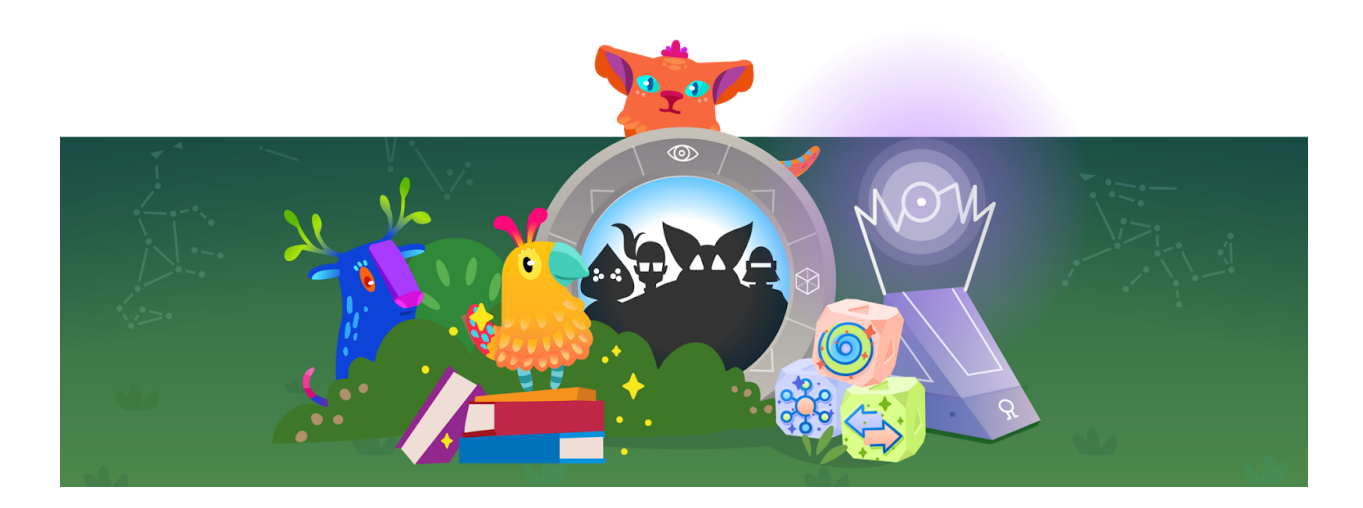

Dear Parents,

Introducing **Amplify Reading**, an exciting supplemental reading curriculum at your child's school. The games in Amplify Reading provide students with the opportunity to practice and build proficiency in literacy skills within an engaging story that rewards students for their efforts.

Your child will be playing Amplify Reading during school hours, but did you also know they can play Amplify Reading at home?

## **Follow these easy steps to play Amplify Reading at home:**

**Step 1:** Go to: reading.amplify.com **Step 2:** Select "Student Log In" button *Step 3*: Enter child's username and password (see below)

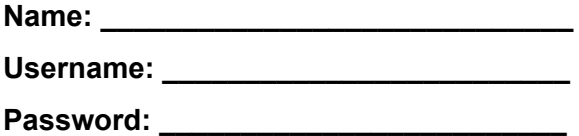

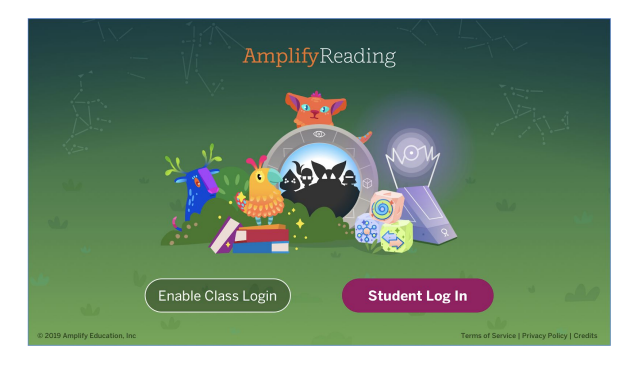

Amplify Reading can be played across a variety of devices. Please see details on supported devices and browsers below:

- **Desktops and Laptops** (Windows 9+, Mac OS 10.11+) *Suggested browsers: Chrome & Safari*
- **Chromebooks** (ideally touchscreen or with mice)
- **iPads that support iOS11.3+** (iPad5+) *Suggested browser: Safari*

*For more information about Amplify Reading, visit amplify.com/reading*

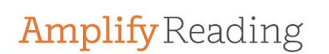